European Microsoft **Windows NT** Academic Centre

**Network Information Server Project: WAIS Toolkit Version 0.3** 

#### Copyright Notice The software described by this manual is largely based on the "freeWAIS" version 0.202 implementation. The copyright statement relating to the software and this documentation is as follows. Ó MCNC, Clearinghouse for Networked Information Discovery and Retrieval, 1993. Ó The University Court of the University of Edinburgh, 1994. Permission to use, copy, modify, distribute, and sell this software and its documentation, in whole or in part, for any purpose is hereby granted

without fee, provided that

- 1. The above copyright notice and this permission notice appear in all copies of the software and related documentation. Notices of copyright and/or attribution which appear in any file included in this distribution must remain intact.
- 2. Users of this software agree to make their best efforts (a) to return to MCNC any improvements or extensions that they make, so that these may be included in future releases; and (b) to inform MCNC/CNIDR of noteworthy uses of this software.
- 3. The names of MCNC and Clearinghouse for Networked Information Discovery and Retrieval may not be used in any advertising or publicity relating to the software without the specific, prior written permission of MCNC/CNIDR.
- 4. The name of the University of Edinburgh may not be used in any advertising or publicity relating to the software without the specific, prior written permission of the University Court.
- THE SOFTWARE IS PROVIDED "AS-IS" AND WITHOUT WARRANTY OF ANY KIND, EXPRESS, IMPLIED OR OTHERWISE, INCLUDING WITHOUT LIMITATION, ANY WARRANTY OF MERCHANTABILITY OR FITNESS FOR A PARTICULAR PURPOSE.

IN NO EVENT SHALL MCNC/CNIDR OR THE UNIVERSITY OF EDINBURGH BE LIABLE FOR ANY SPECIAL, INCIDENTAL, INDIRECT OR CONSEQUENTIAL DAMAGES OF ANY KIND, OR ANY DAMAGES WHATSOEVER RESULTING FROM LOSS OF USE, DATA OR PROFITS, WHETHER OR NOT ADVISED OF THE POSSIBILITY OF DAMAGE, AND ON ANY THEORY OF LIABILITY, ARISING OUT OF OR IN CONNECTION WITH THE USE OR PERFORMANCE OF THIS SOFTWARE.

European Microsoft **Windows NT** Academic Centre

<span id="page-2-0"></span>**Network Information Server Project: WAIS Toolkit Error: Reference source not** found

> **Chris Adie Shangjie Jin 8 January, 2023**

European Microsoft Windows NT Academic Centre **Computing Services** 30-38 George Square Edinburgh EH8 9LJ

## **Table of Contents**

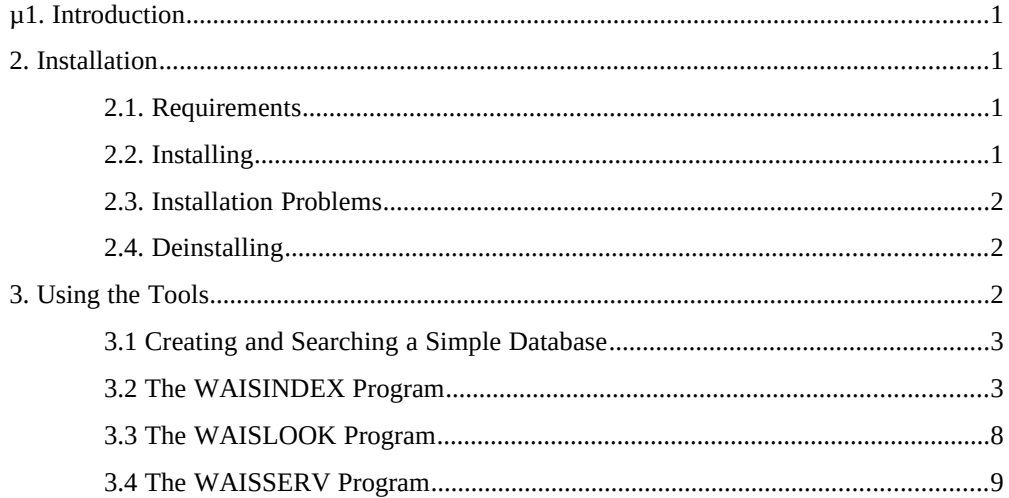

# **1. Introduction**

This manual describes a set of tools for preparing and searching full-text databases for computers running the Windows NT operating system. You should read it if you plan to use the searching capabilities of the Gopher Server (GOPHERS), the HTTP Server (HTTPS), or the WAIS Server (WAISS) for Windows NT. This manual assumes you have a reasonable degree of competence in the use of Windows NT, that you have read the manual for the Server software you plan to use, and that you have some experience of using WAIS (the Wide Area Information Server).

The tools in this toolkit are:

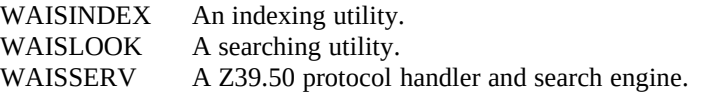

This manual covers the beta test version of the WAIS toolkit. Please direct bug reports about this version to C.J.Adie@ed.ac.uk.

The European Microsoft Windows NT Academic Centre (EMWAC) has been set up to support and act as a focus for Windows NT within academia. It is sponsored by Datalink Computers, Digital, Microsoft, Research Machines, Sequent and the University of Edinburgh. This manual forms part of the programme of EMWAC.

## **2. Installation**

## **2.1. Requirements**

To use the Windows NT WAIS Toolkit, you need to have a computer with the following characteristics:

- Intel or Digital Alpha processor.
- Windows NT 3.1 final release, with TCP/IP software installed. (TCP/IP is required by WAISINDEX for the -export option.)
- At least 16Mb of memory.

## **2.2. Installing**

- 1. Log into your Windows NT system.
- 2. The WAIS Toolkit is distributed in two versions, for the Intel and DEC Alpha architectures. Select the appropriate ZIP file for your processor.
- 3. Unzip the file. You should have the following files:<br>WAISINDX.EXE The WAISINDEX program. The WAISINDEX program. WAISLOOK.EXE The searching program. WAISSERV.EXE The Z39.50 searching program. WAISTOOL.DOC This manual in Word for Windows format.<br>WAISTOOL.PS This manual, in postscript ready for printing This manual, in postscript ready for printing. READ.ME Summary of new features, etc.
- 4. If you have installed a previous version of the toolkit, remove it by

deleting the old files, or by moving them to another directory (off the PATH) for deletion once you have validated that the new version works correctly.

- 5. Decide which directory you are going to put the tools in, and move the .EXE programs there. Ensure that the directory is on the PATH so that the commands may be executed from the command line.
- 6. If you are using NTFS for the volume on which the tools are stored, you should rename the WAISINDX.EXE program to WAISINDEX.EXE. (It is not distributed with that name, because of problems when extracting the file to a FAT volume.) The remainder of this manual assumes you have done this.
- 7. Determine which version of the toolkit you have. To do this, at the Windows NT Command Prompt, type the commands:
	- waisindex -v waislook -v

waisserv -v and the version number for each program will be displayed. (In fact, two version numbers will be shown for WAISINDEX and WAISSERV - the first refers to the version of the freeWAIS code from which the programs were ported, the second is the number of the Windows NT version.) This manual covers [Error: Reference source](#page-5-0)  [not found](#page-5-0). If the programs report a later version number, you will find

<span id="page-5-0"></span>a corresponding later manual in the files you unpacked from the ZIP

## **2.3. Installation Problems**

#### **The system says that WAISINDEX.EXE is not a Windows NT program**

archive.

This is probably because you are trying to run an executable for the wrong sort of processor. Check you have unpacked the correct ZIP file for your processor type.

## **2.4. Deinstalling**

To deinstall the toolkit, simply delete the files.

# **3. Using the Tools**

Three programs are provided in the toolkit:

- WAISINDEX is a program which creates a WAIS index of all the words in a set of files. This is ported directly from the CNIDR program of the same name in the "freeWAIS" version 0.202 distribution.
- · WAISLOOK is a program which takes one or more words and displays the names of those files in the index which contains those words, ranked according to frequency of occurrence.
- WAISSERV is a program which accepts WAIS protocol requests through stdin and sends back responses using the same protocol through stdout. It is designed for use with the WAIS Server for Windows NT (WAISS), and is of little use on its own.

This chapter documents the above programs. First is a short section describing how to create and search a simple index to verify that the programs are working. In the subsequent sections, the programs are formally documented.

The documentation will be expanded in future releases of this toolkit.

## **3.1 Creating and Searching a Simple Database**

This section describes how to create a simple index using waisindex, and how to search it using waislook.

#### *Preparation*

- Create a directory to work in. Let's assume it's called C:\TESTWAIS.
- Create a subdirectory to hold the files we're going to index say  $C:\$ TESTWAIS\FILES.
- Put some text files into the C:\TESTWAIS\FILES directory. They can be anything you like as long as they are ASCII text files.

#### *Creating an Index*

- Make C:\TESTWAIS the current directory.
- Execute waisindex, giving it parameters as shown below: waisindex -d myindex files\\*
- Observe the messages from waisindex to check that there are no errors.
- Do a DIR command on the C:\TESTWAIS directory to check that waisindex has created the seven index files, named myindex.\*.

#### *Searching the Index*

- Ensure the current directory is C:\TESTWAIS.
- Execute waislook,giving it parameters as shown below: waislook -d myindex word where word should be replaced by a word which you know occurs in the files you have indexed.
- Observe the output of waislook, which will show you the names of the files which contain the word you selected.

## **3.2 The WAISINDEX Program**

The waisindex program is used to build and update WAIS databases. Note that this program cannot work with a database on a FAT partition, beacuse the intermediate files it creates during the indexing process do not conform to the FAT 8.3 filename restriction.

#### *Syntax*

waisindex [ -d *index\_filename* ] [ -a ] [ -r ] [ -mem *mbytes* ] [ -register ] [ -export ]

[ -e [ *file* ] ] [ -l *log\_level* ] [ -pos | -nopos ] [ -nopairs | -pairs ] [ -nocat ] [ -T *type* ] [ -t *type* ] [ -contents | -nocontents ] [-v] [-stdin] [-keywords "*string*"] [-keyword\_file *filename*] [-M *type*,*type*] [-x *filename*[*,...*]] *filename filename ...*

#### *Description*

waisindex creates an index of the words in files so that they can be searched quickly by tools such as waislook. The index comprises 7 files, and takes about as much disk space as the original text. The files comprising the index have extensions as follows:

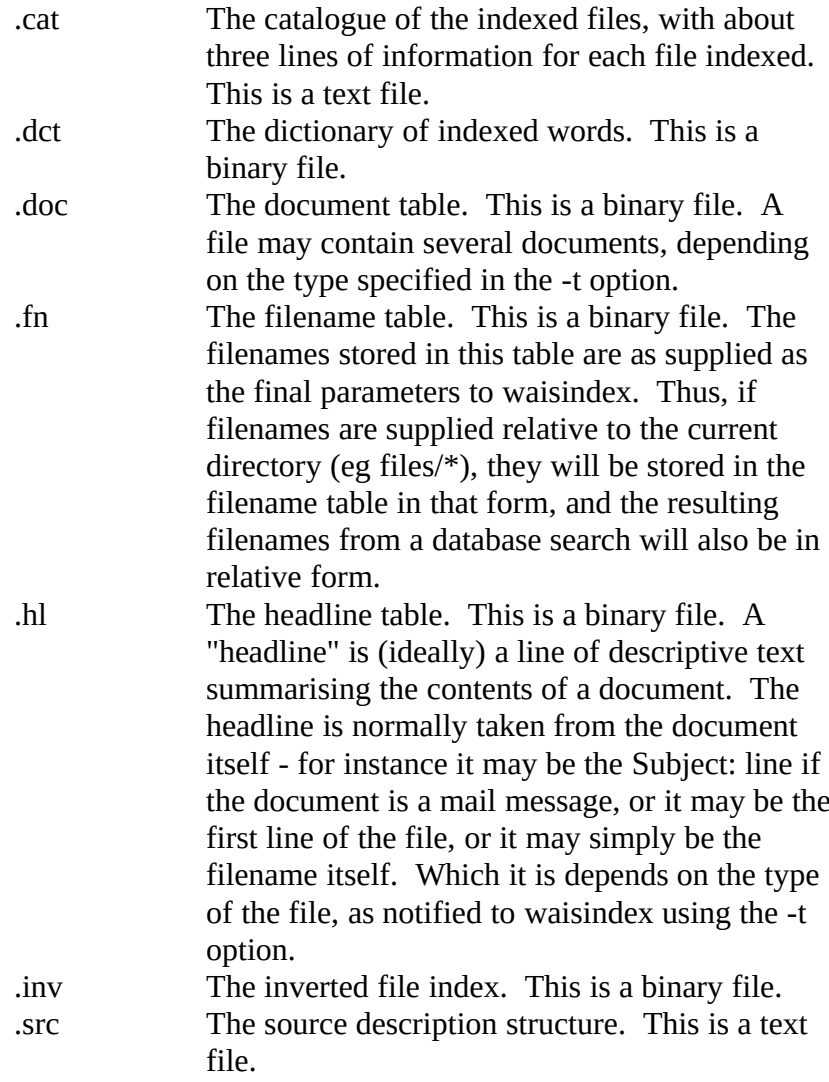

## *Options*

-d *index\_filename*

This is the base filename for the index files. Therefore if d:\wais\foo is specified, then the

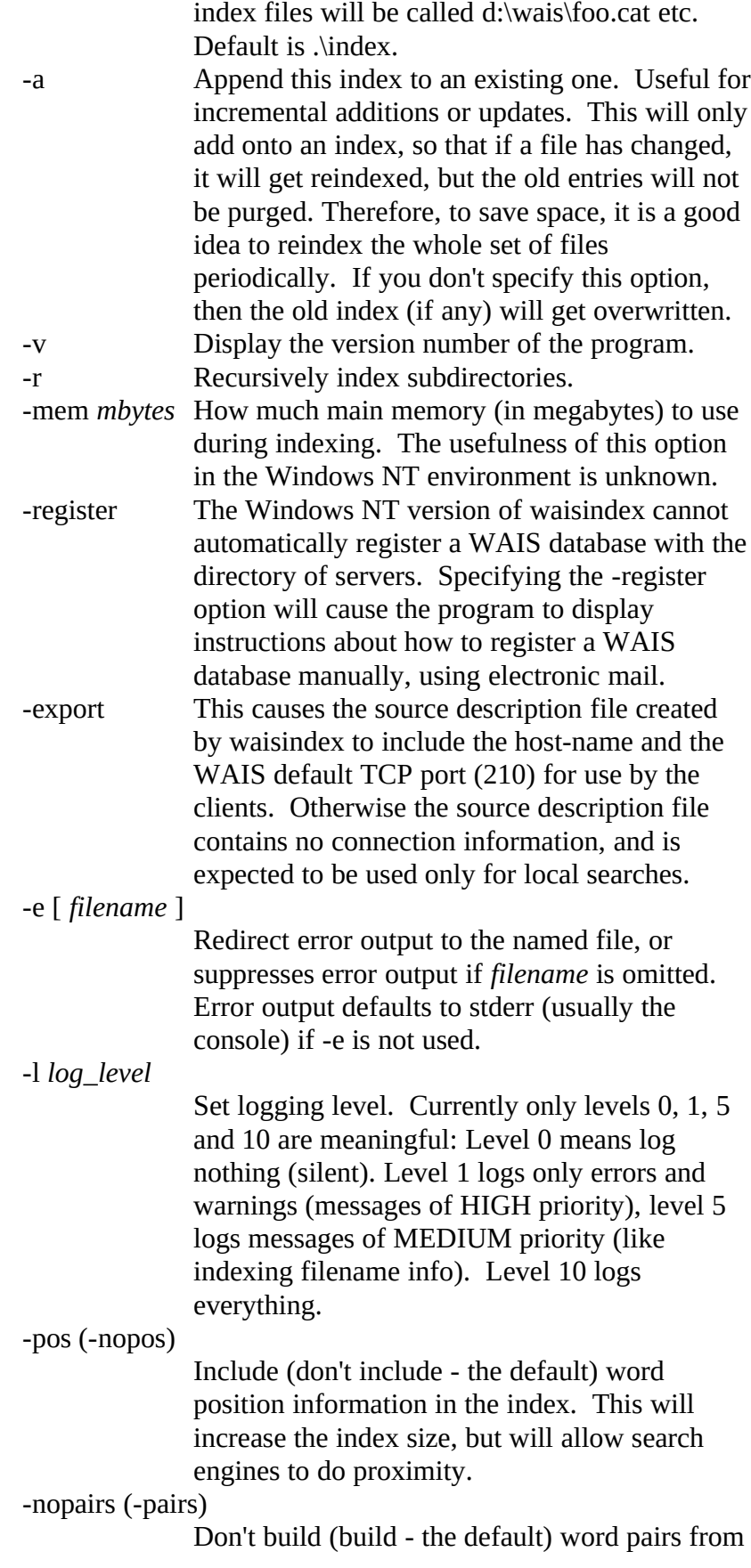

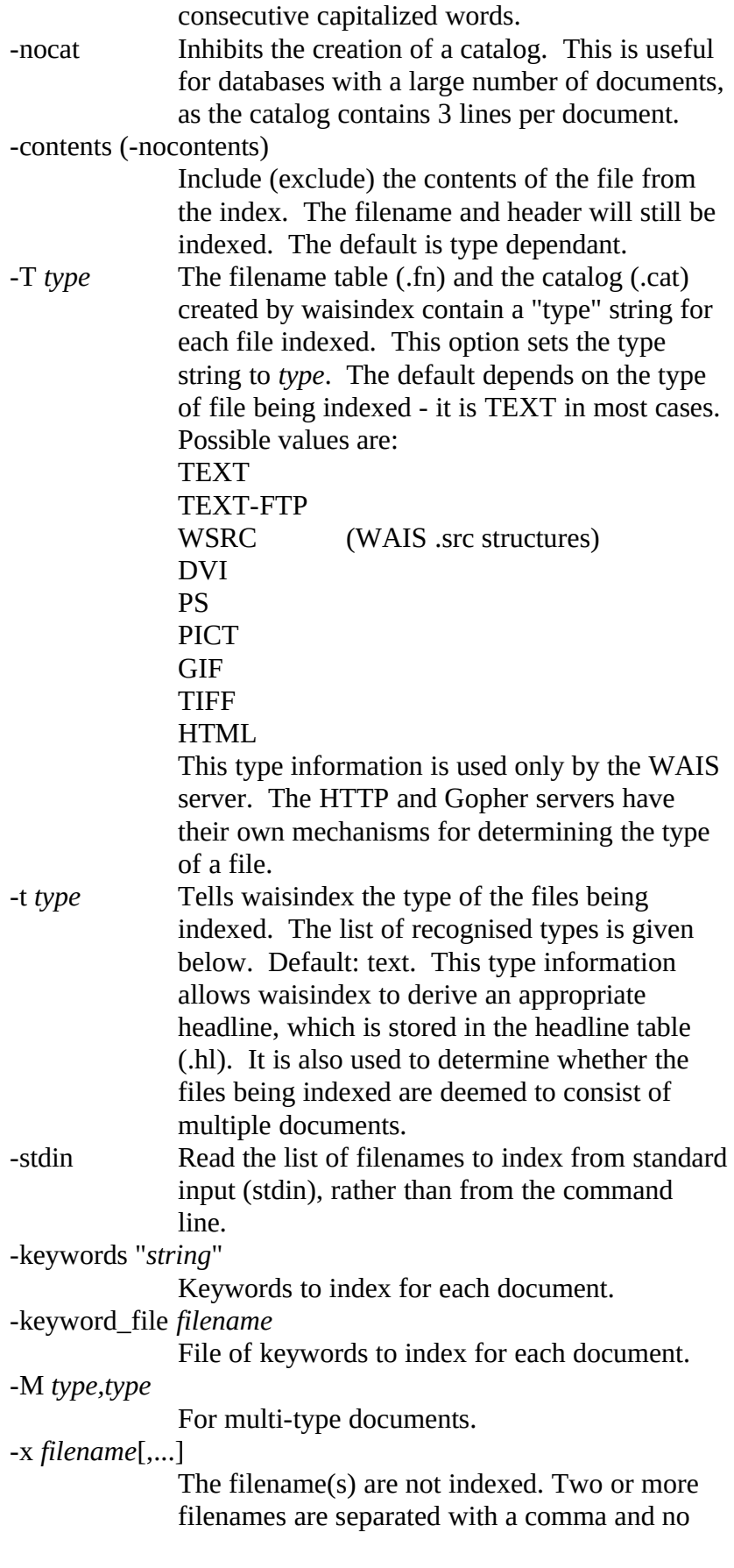

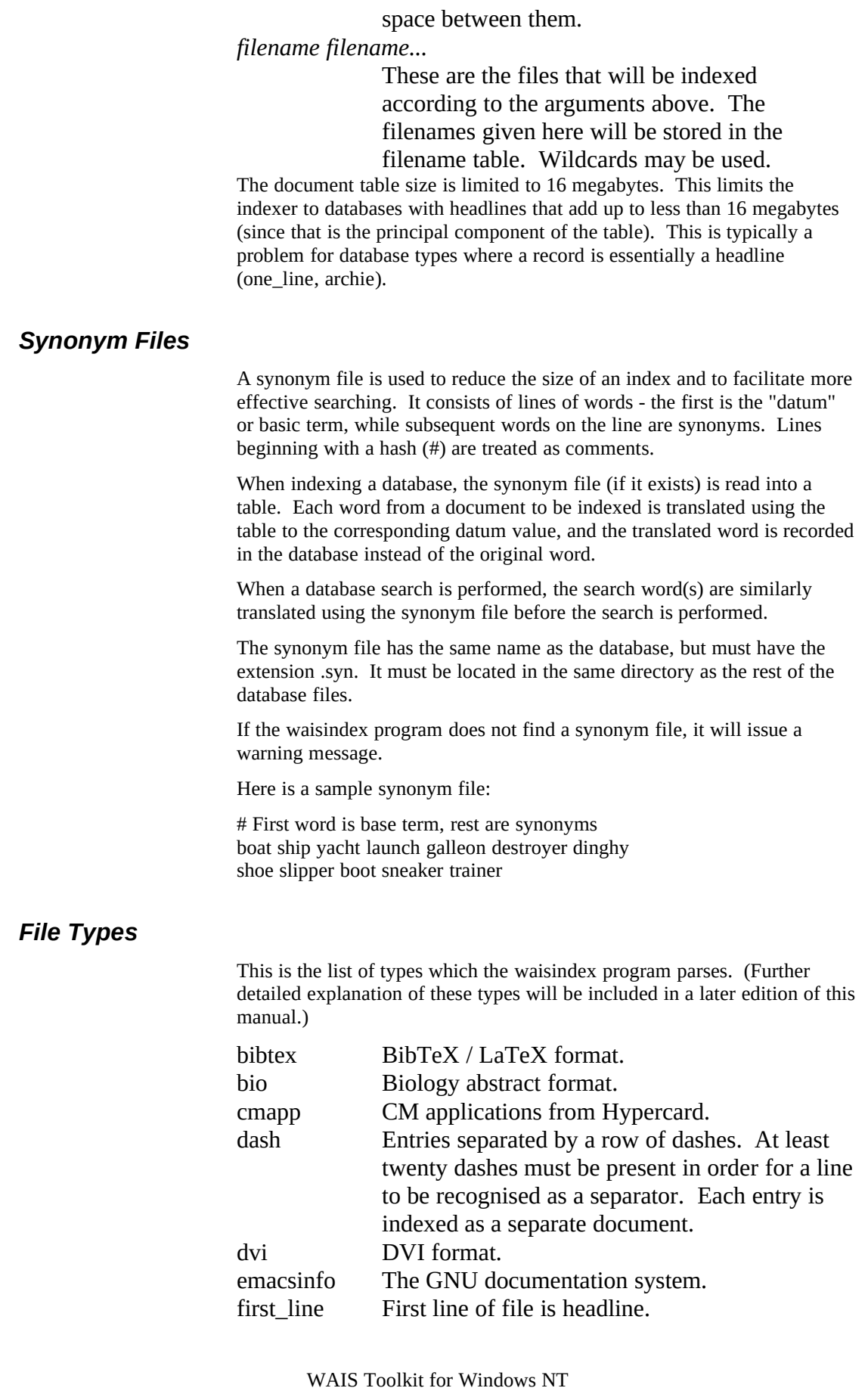

Page 7

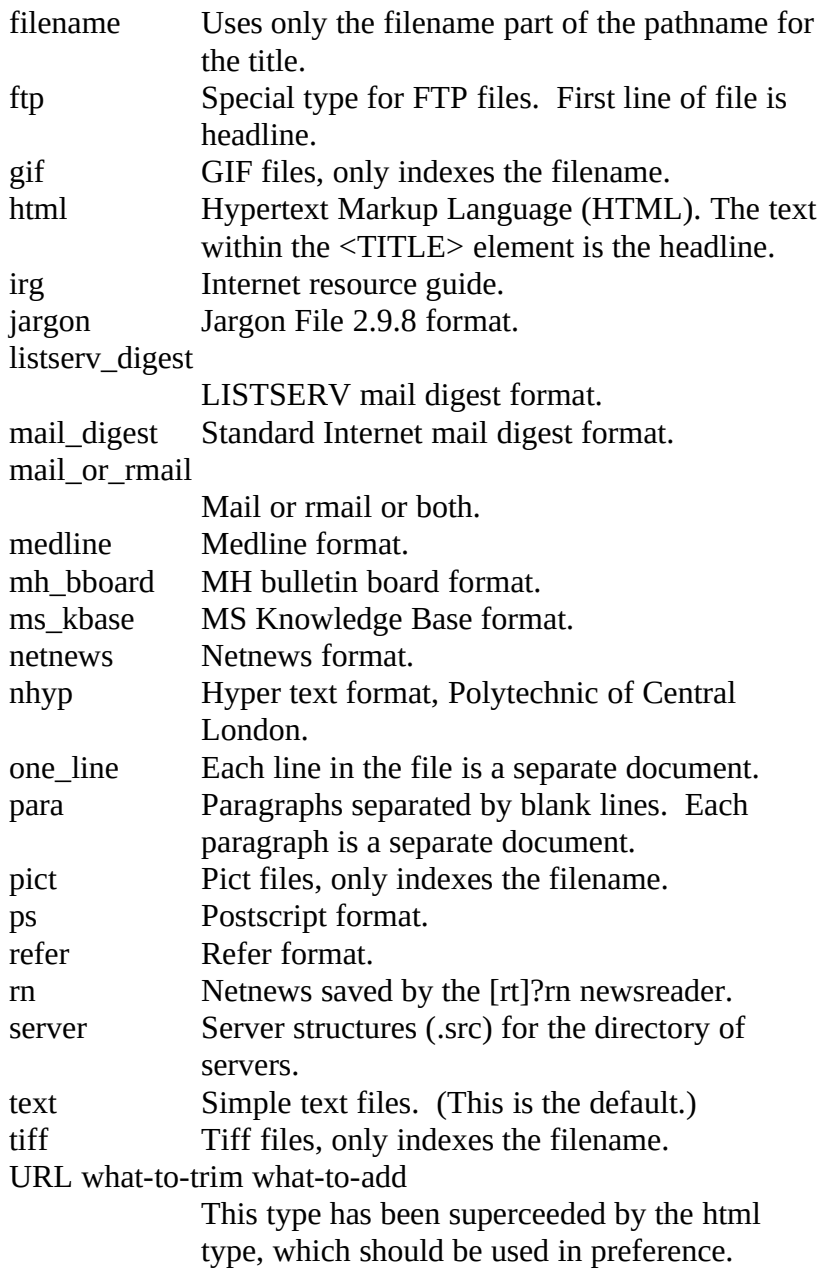

## **3.3 The WAISLOOK Program**

The waislook program is used to search WAIS databases. It is executed automatically by the GOPHERS and HTTPS servers when they need to search WAIS databases, but it may also be executed manually from the console. In the latter case, many of the options listed are not relevant.

#### *Syntax*

waislook [-d *dbname*] [-h *hostname*] [-p *port*] [-debug] [-v] [-http¦-gopher] [-t *title*] *search words ...*

This program searches an index for documents which contain the search words. It ranks documents according to the frequency of occurrence of the words, and according to whether they occur in the document headline. If more than (by default) 40 documents are found, only the 40 with the topmost ranking are returned.

The program generates either an HTML document or a Gopher menu containing the result of the search, or else displays the names of the documents and their corresponding headlines on the console.

## *Options*

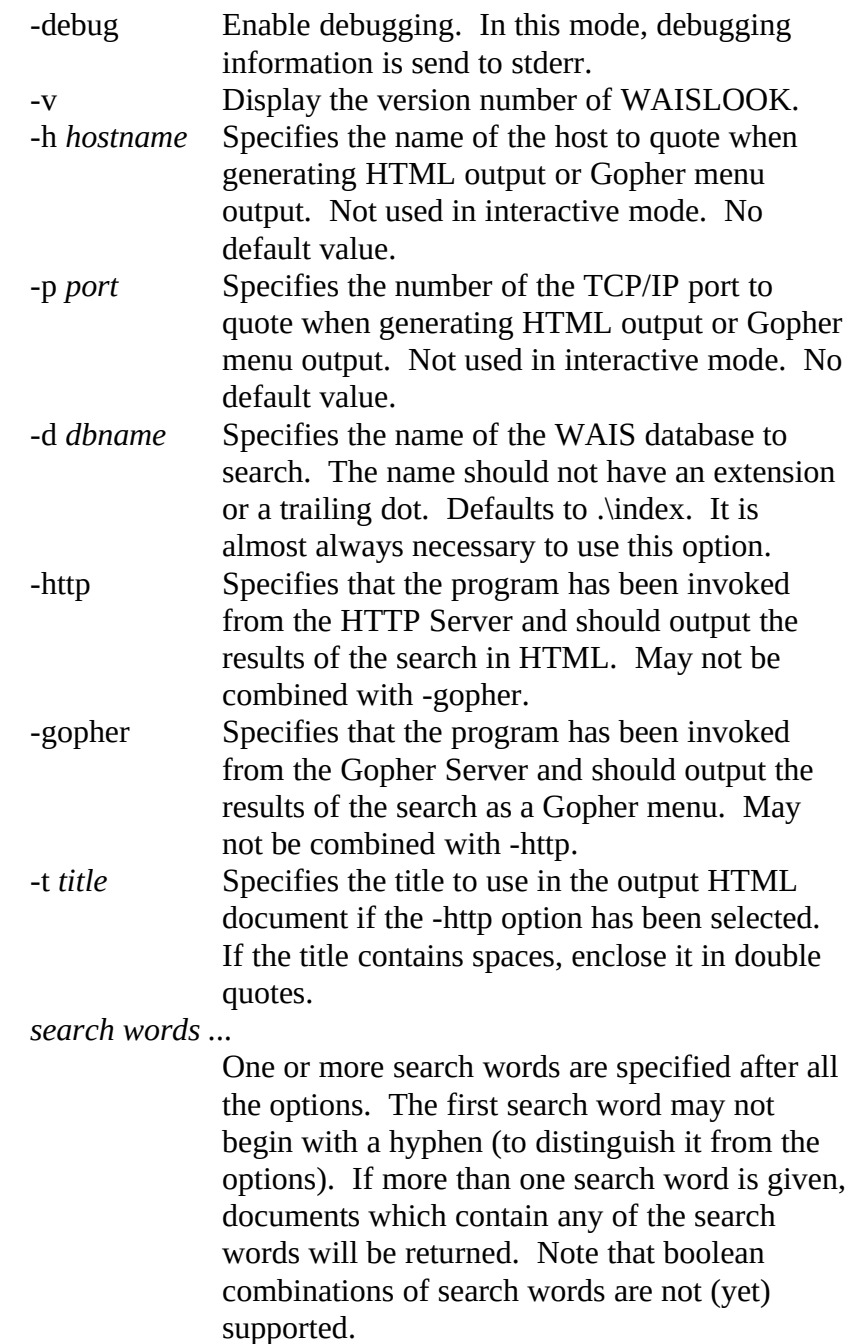

# **3.4 The WAISSERV Program**

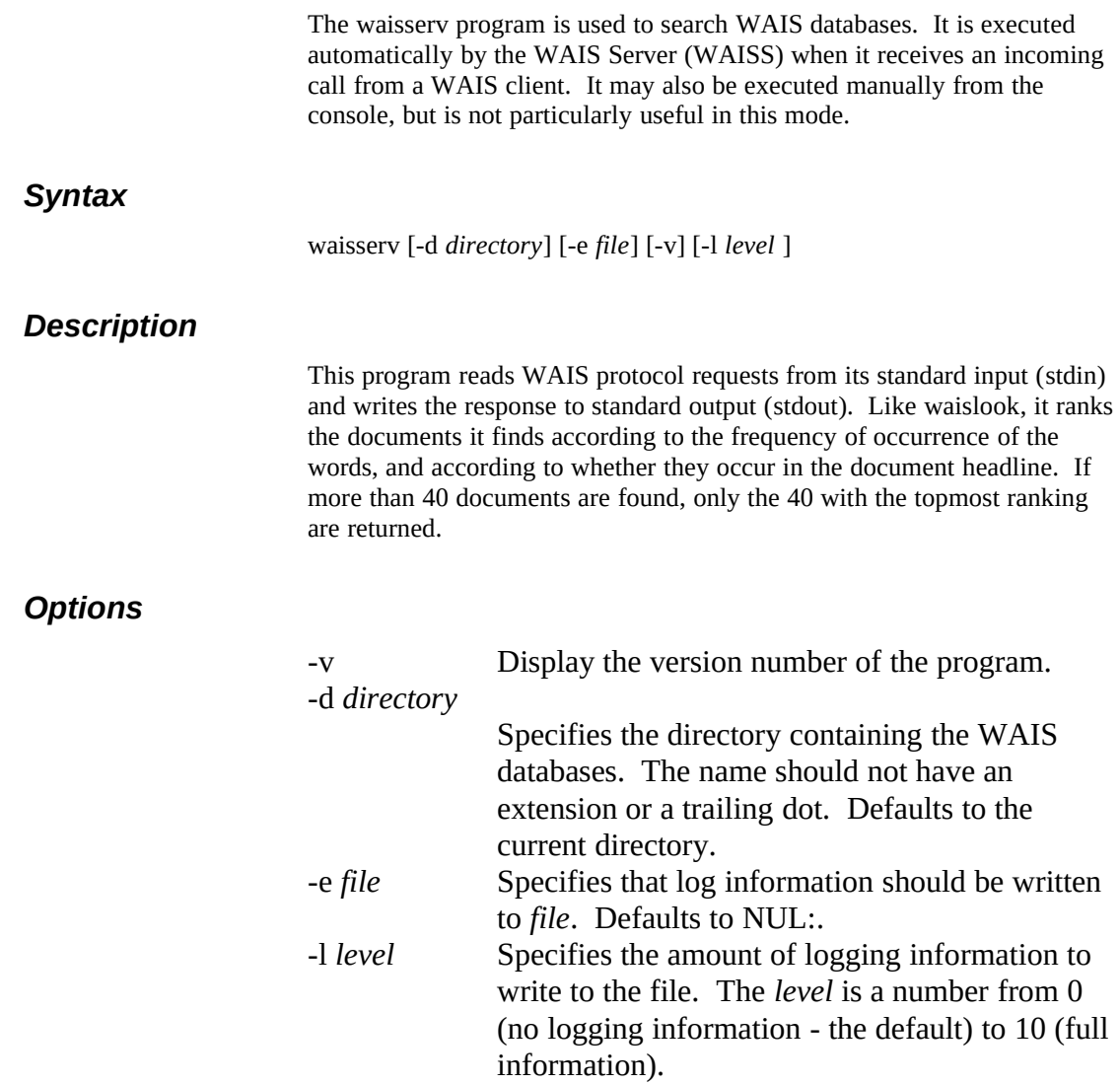